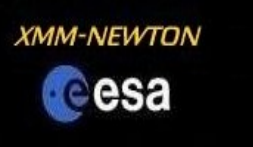

# **The XMM-Newton Science Archive (XSA)**

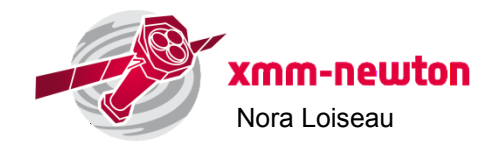

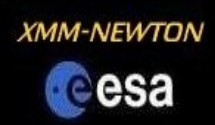

# Content of the XSA:

- $\triangleright$  > 10900 pointed observations
- $>$  3100 slew observations
- $\triangleright$  > 143000 Slew Survey sub-exposures
- $\triangleright$  531,261 EPIC sources (3XMMi- $\cancel{D}$ R4 catalogue
- $\triangleright$  5,595,331 OM sources (OM-SUSS2 catalogue)
- 41,423 Slew Survey sources (XMMSL1 DR6)

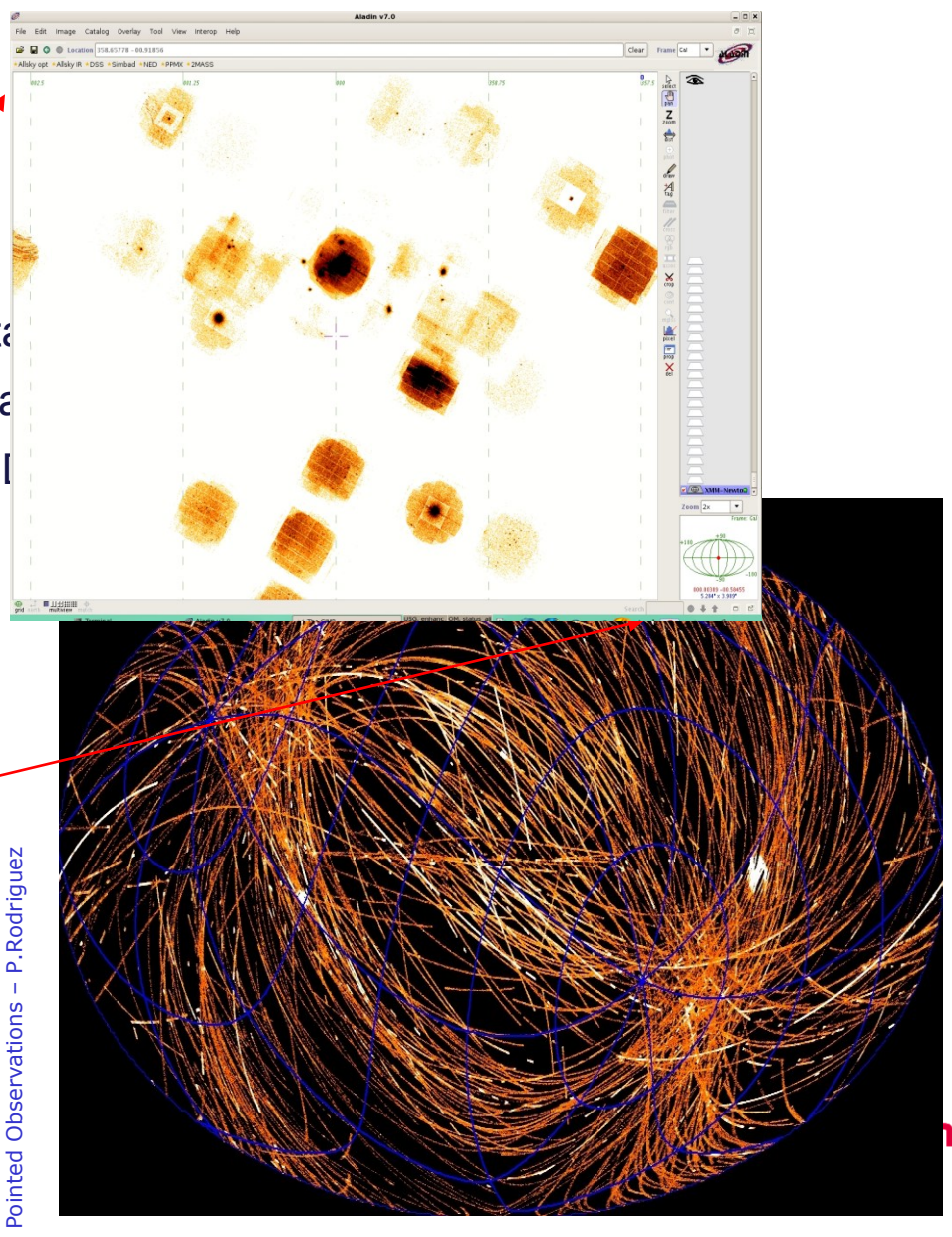

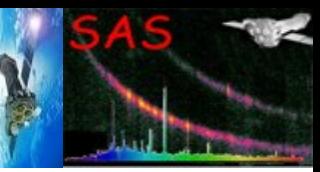

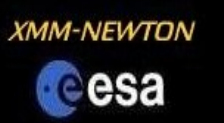

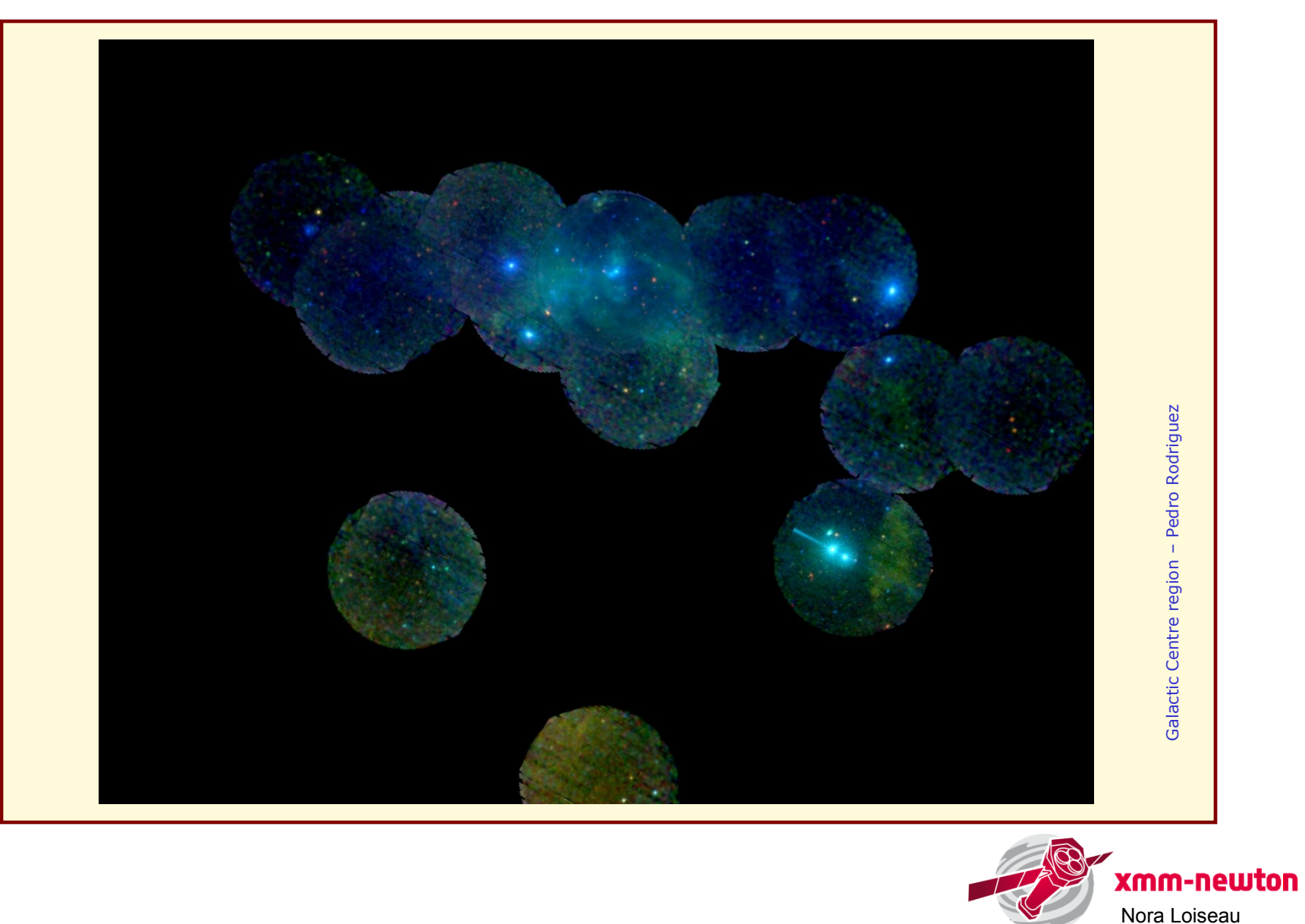

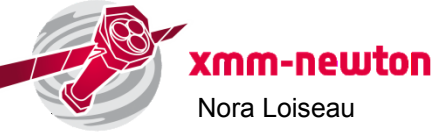

#### **14th SAS Workshop**

**2 – 6 June 2014 XMM-Newton Science Operations Centre** *European Space Astronomy Centre, Madrid, Spain*

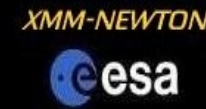

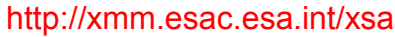

**XMM-Newton Science Archive (XSA)** 

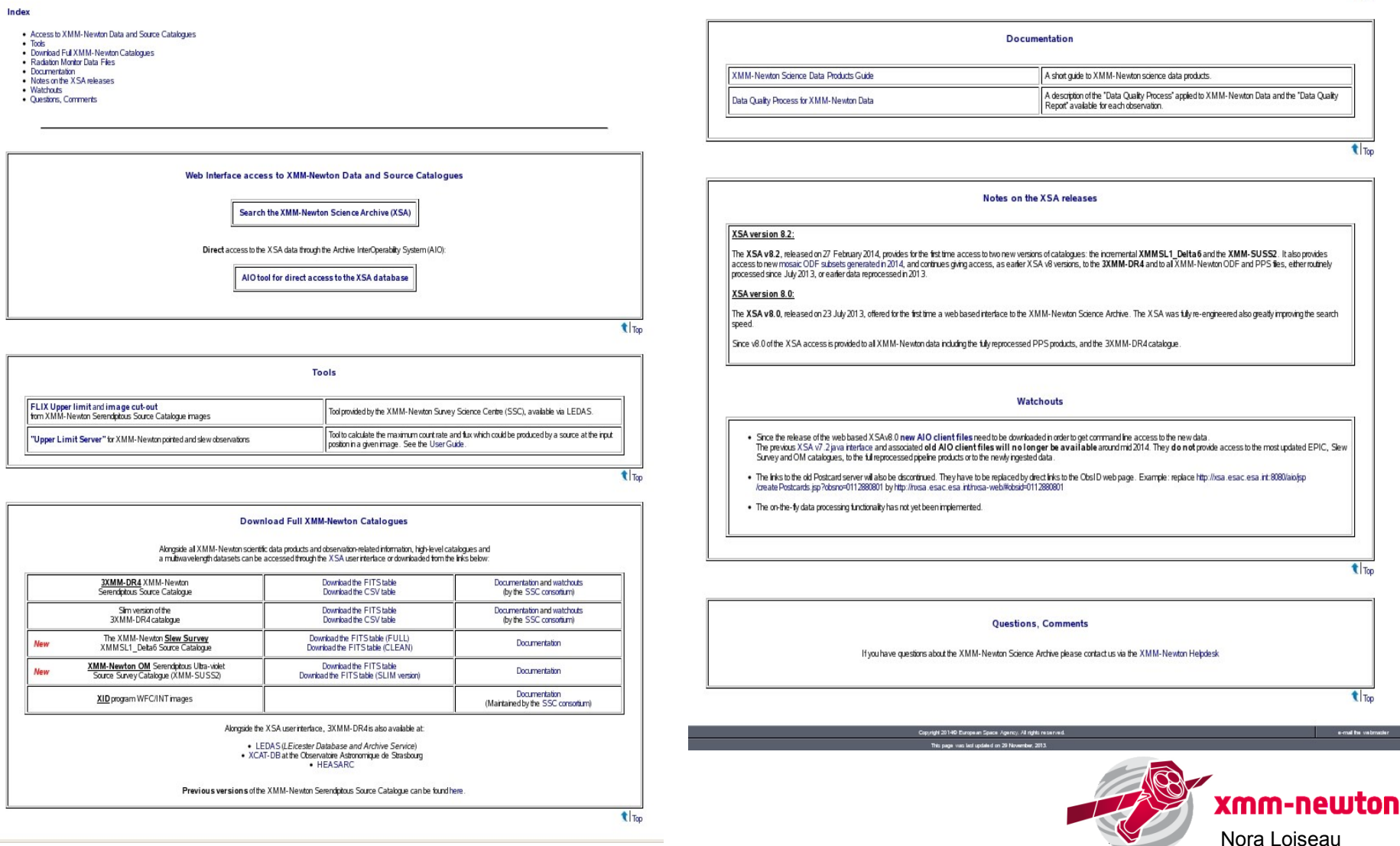

<sup>t</sup> Top

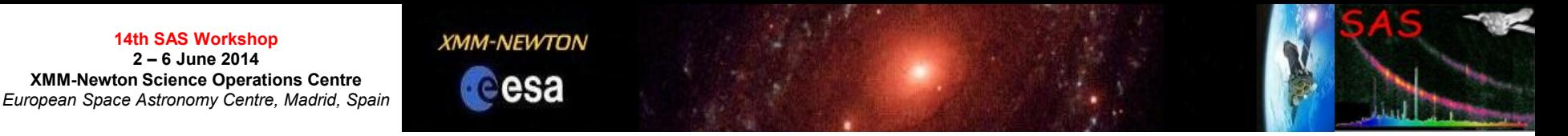

# **XSA usage cases**

- $\triangleright$  Search for observations of a given target or list of targets to download ODFs, to analyse them with SAS and extract sources, and get their total flux, spectra and light curves.
- $\triangleright$  Quick look view of the associated information for a given observation: exposures modes/filters, postcard images, related publications, quality reports.
- $\triangleright$  First look at the list of results: save list, open list with TOPCAT, or open image with ds9 or Aladin.
- $\triangleright$  Search for specific type of data, i.e. timing exposures for binary stars.
- $\triangleright$  Search catalogues.
- $\triangleright$  Direct download data using AIO.

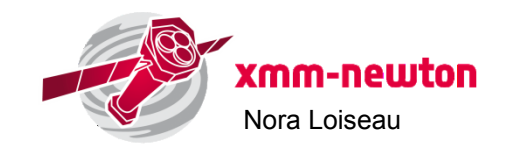

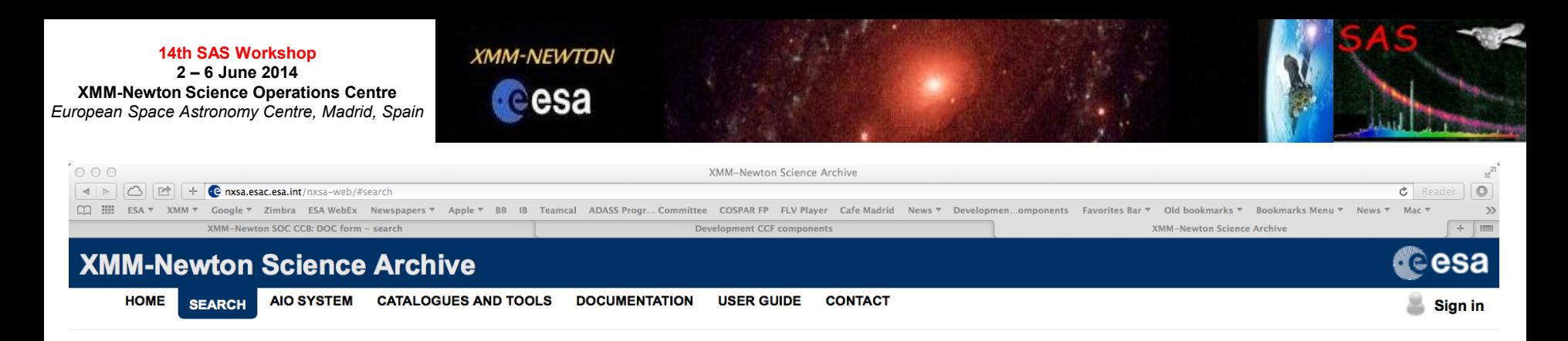

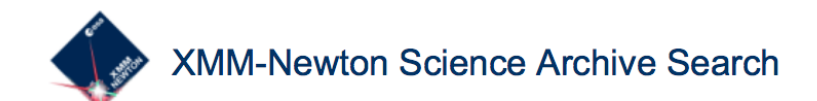

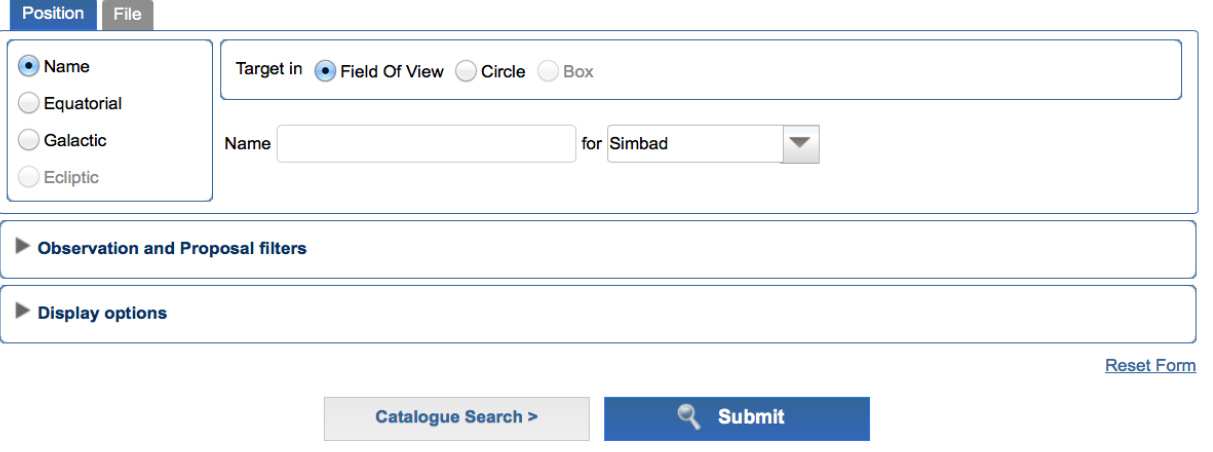

Copyright © ESA | ESAC | Science Archives Team v8.2.1 (03-Mar-2014 15:31)

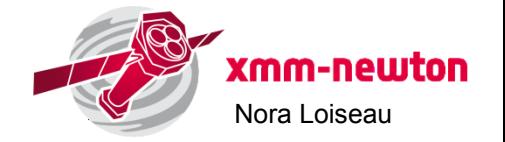

#### **XMM-NEWTON**

cesa

**14th SAS Workshop 2 – 6 June 2014 XMM-Newton Science Operations Centre** *European Space Astronomy Centre, Madrid, Spain*

### **List of results**

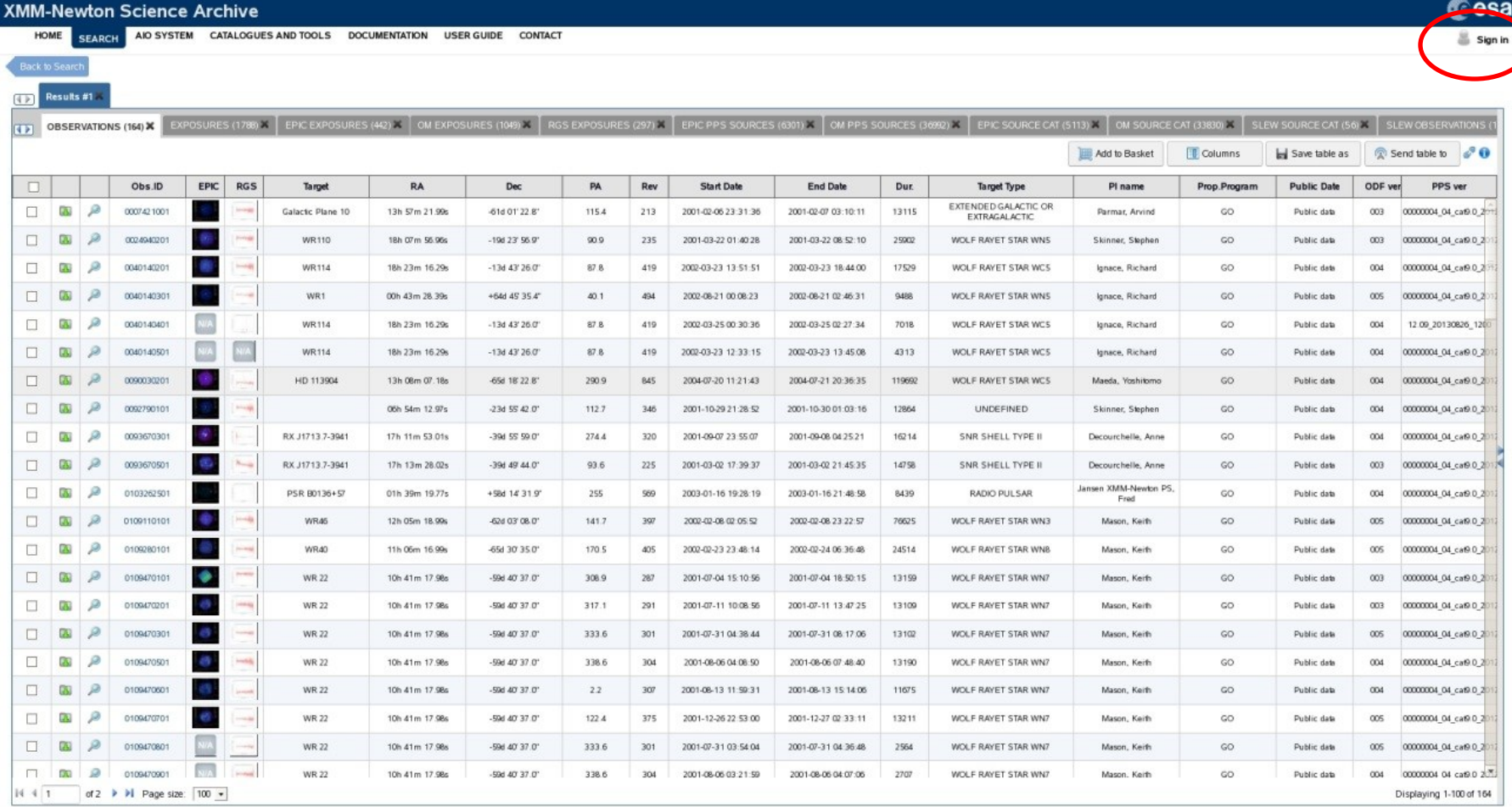

**Experience and a contract of the contract of the contract of the contract of the contract of the contract of the contract of the contract of the contract of the contract of the contract of the contract of the contract of** 

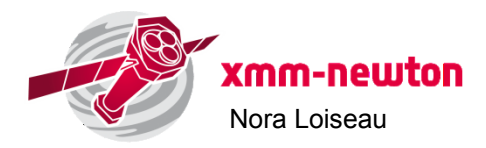

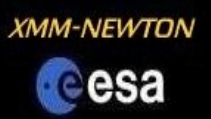

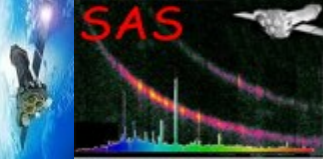

### **Quick look at the results found**

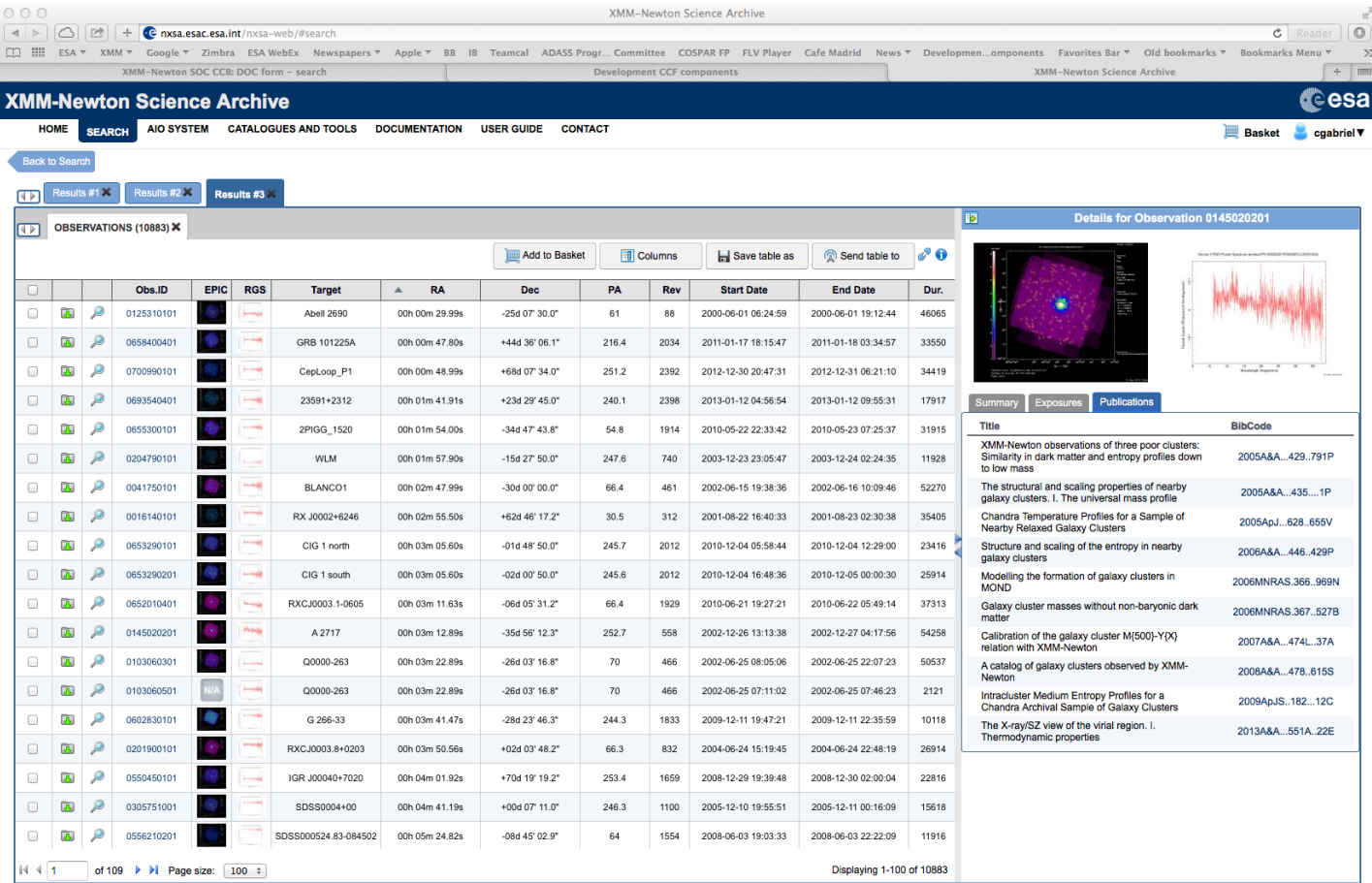

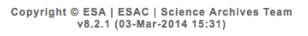

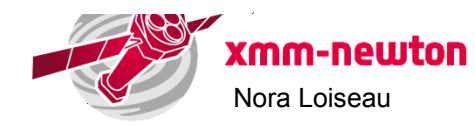

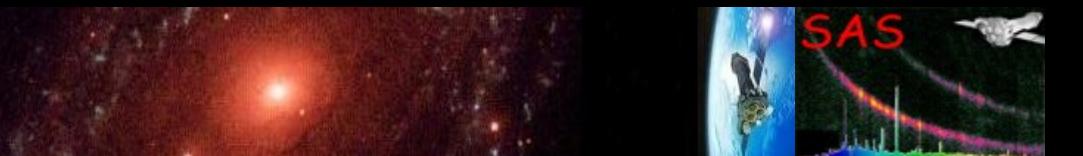

## **Quick look at the images/spectra of the target searched**

**XMM-NEWTON** 

Cesa

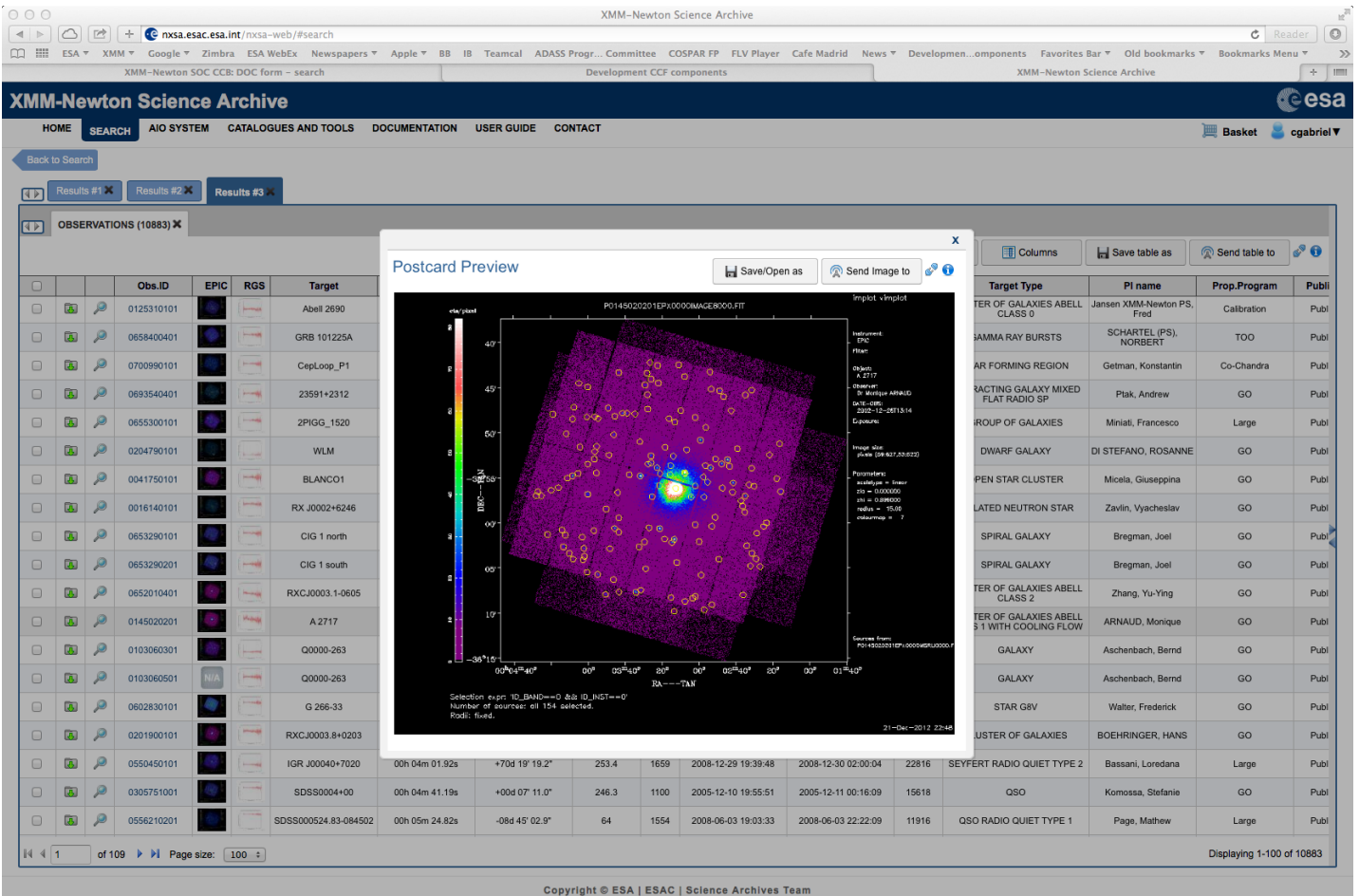

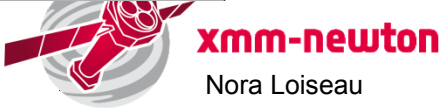

Nora Loiseau

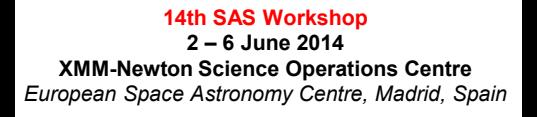

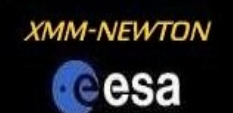

#### **Advanced search**

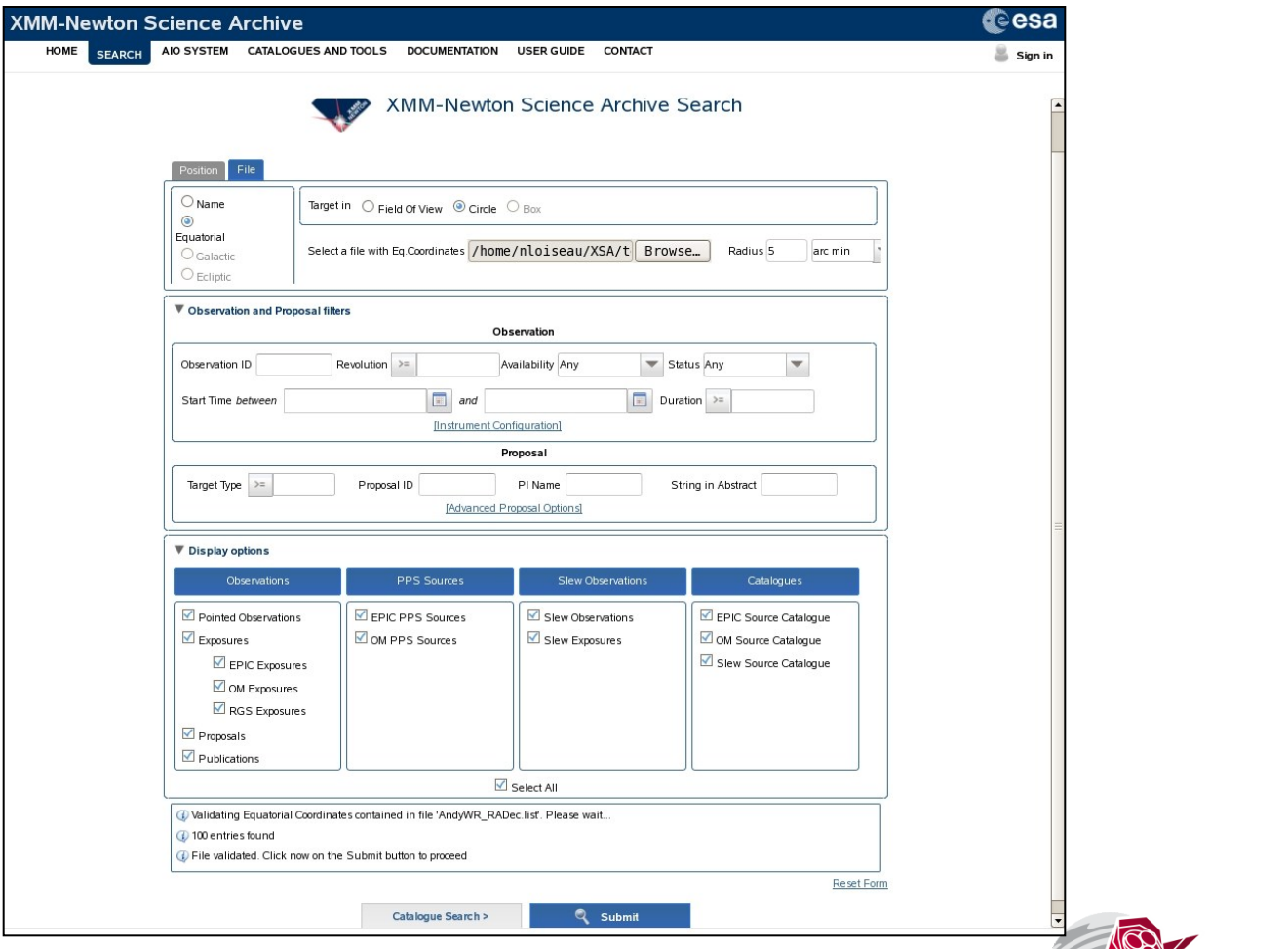

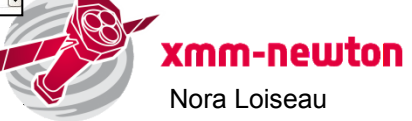

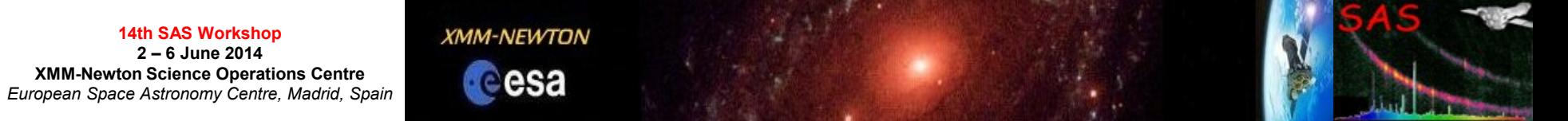

### **AIO system for direct data download**

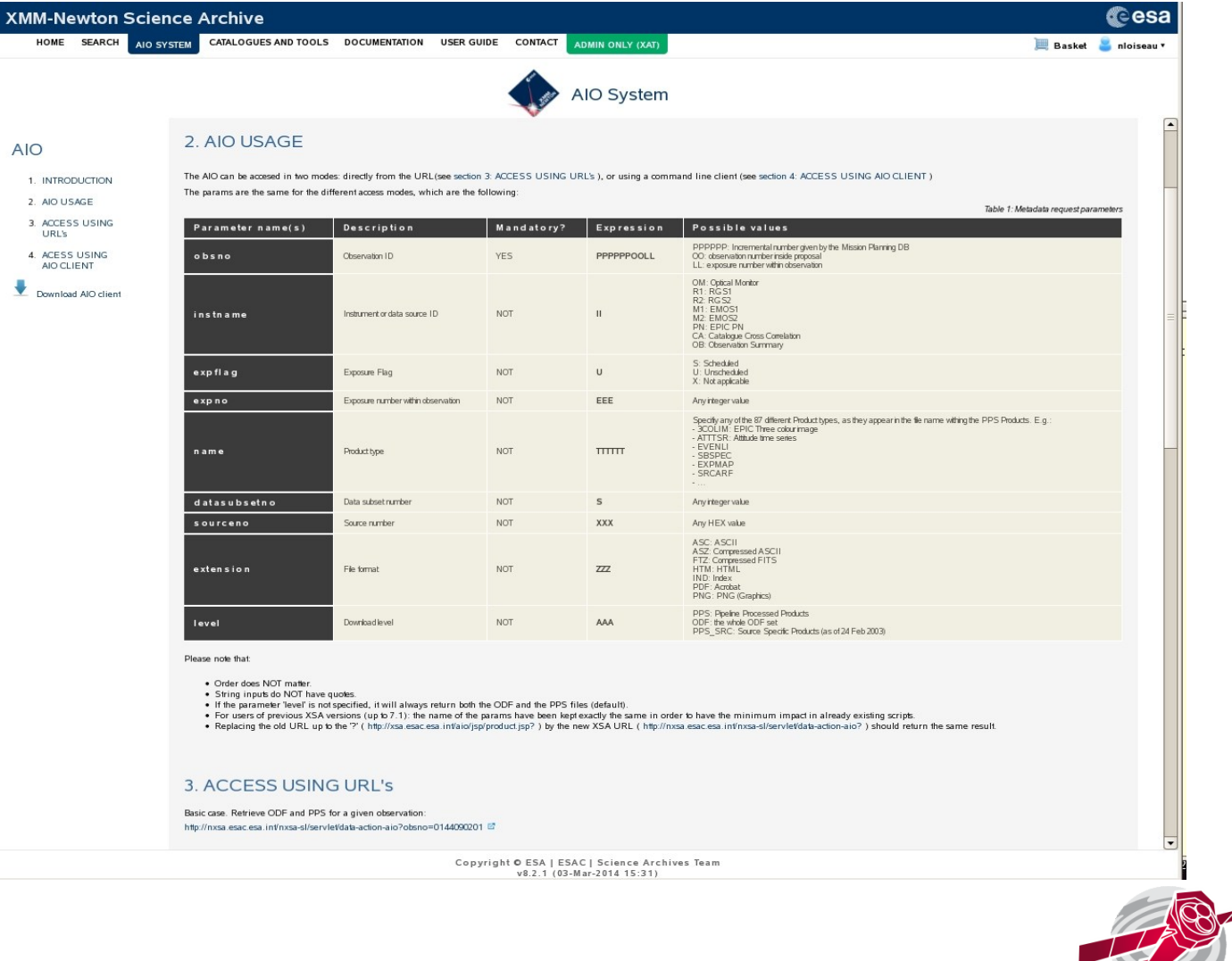

Í xmm-newton Nora Loiseau

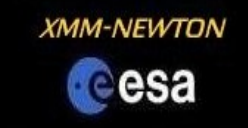

### **Direct data download via URL**

Retrieve ODF and PPS for a given observation: http://nxsa.esac.esa.int/nxsa-sl/servlet/data-action-aio?obsno=0144090201

Retrieve ODF only:

http://nxsa.esac.esa.int/nxsa-sl/servlet/data-action-aio?obsno=0144090201&level=ODF

❖ Retrieve PPS only: http://nxsa.esac.esa.int/nxsa-sl/servlet/data-action-aio?obsno=0144090201&level=PPS

 $\div$  Retrieve all files for a given instrument (MOS1): http://nxsa.esac.esa.int/nxsa-sl/servlet/data-action-aio?obsno=0144090201&instname=M1

 $\div$  Retrieve all fits PPS files for a given instrument (MOS2): http://nxsa.esac.esa.int/nxsa-sl/servlet/data-action-aio?obsno=0144090201&extension=FTZ&instname=M2&level=PPS

- Retrieve all files for a specific exposure (S402) -> flag (S-scheduled) and exp number (402): http://nxsa.esac.esa.int/nxsa-sl/servlet/data-action-aio?obsno=0505720401&expflag=S&expno=402&level=PPS
- Retrieve all specific file type (IMAGE files) for a given observation: http://nxsa.esac.esa.int/nxsa-sl/servlet/data-action-aio?obsno=0505720401&name=IMAGE\_&level=PPS
- Retrieve proprietary data, in this case an ODF (where PPPPPPOOOO is the proprietary Observation ID, and replace <username> and <pwd> by the privileged user/password):

http://nxsa.esac.esa.int/nxsa-sl/servlet/data-action-aio?obsno=PPPPPPOOOO&level=ODF&AIOUSER=<username>&AIOPWD=<pwd>

 $\div$  Retrieve FTZ spectra files for source number is 001: http://nxsa.esac.esa.int/nxsa-sl/servlet/data-action-aio?obsno=0505720401&sourceno=001&name=SRSPEC&extension=FTZ

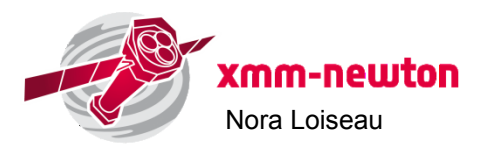

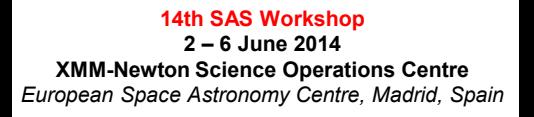

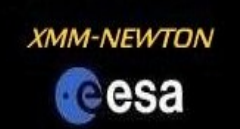

### **Command line data download**

- Download and untar aioclient files from [http://nxsa.esac.esa.int/nxsa-web/#aio](http://nxsa.esac.esa.int/nxsa-web/) > tar -xvf aioclient.tar
- Go to the directory where the AIO client has been extracted: > cd nxsa-cl-aioclient-8.2/
- $\triangle$  Add execute permission to "aioclient" :
	- > chmod u+x aioclient
- $\cdot$  The parameters accepted are the same as the ones of the direct URL access. The command line form is:
- > ./aioclient -L "GET obsno=<obsId> [<param1>=<value1>] ... [<paramN>=<valueN>]" [-O <output DIR>][-prop]
- ❖ Examples:
	- > ./aioclient -L "GET obsno=0701381101 level=PPS"
	- > ./aioclient -L "GET obsno=0112570401 instname=M1 name=IMAGE\_ extension=PNG"
- For proprietary data one has to previously define the login parameters:
- For C shell: > setenv AIOUSER your\_xsa\_user
	- > setenv AIOPWD your\_xsa\_pwd
- For bash: > export AIOUSER=your\_xsa\_user
	- > export AIOPWD=your\_xsa\_pwd

> ./aioclient -L "GET obsno=0741330101 level=PPS" -prop

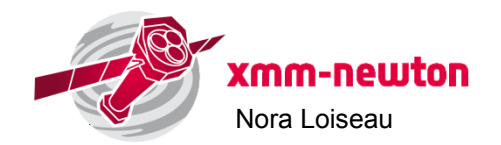

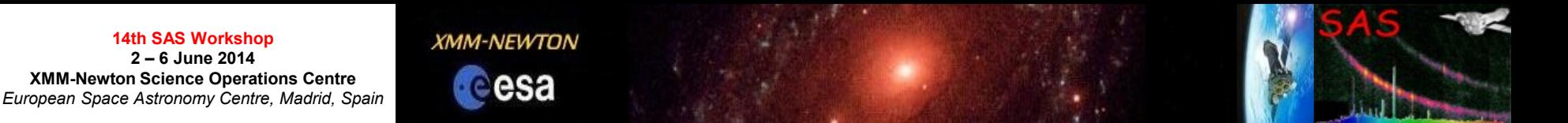

### **ODF data for hands-on sessions - Three options:**

#### **1. Use your own data**

#### **2. Download your favorite data from the XSA Archive**

**<http://xmm.esac.esa.int/xsa/>**

**14th SAS Workshop 2 – 6 June 2014**

a) Using XSA interface:

**http://nxsa.esac.esa.int/nxsa-web/#search**

b) Direct download:

i) via URL:

**[http://xsa.esac.esa.int:8080/aio/jsp/product.jsp?obsno=0112570401&](http://xsa.esac.esa.int:8080/aio/jsp/product.jsp?obsno=0112570401&instname=M1&expno=009)level=ODF** 

ii) via aioclient commands:

**./aioclient -L "GET obsno=0701381101 level=ODF"**

**3. Use provided ODFs (by E. Ojero)**

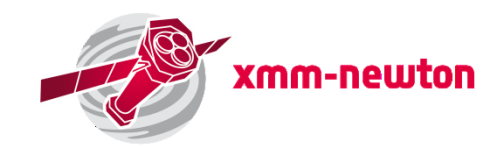